# **Istruzioni d'uso concise**

**Sensore ultrasonoro per la misura continua di livello**

# **VEGASON 61**

Profibus PA

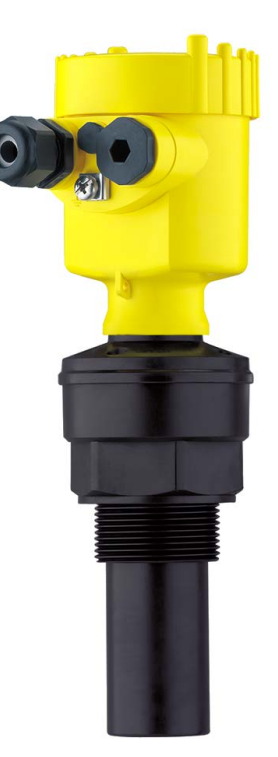

 $|\mathbf{i}|$ 

Document ID: 51857

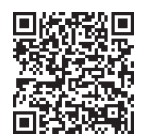

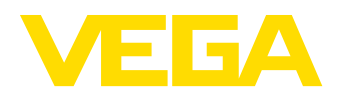

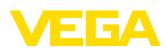

## **Sommario**

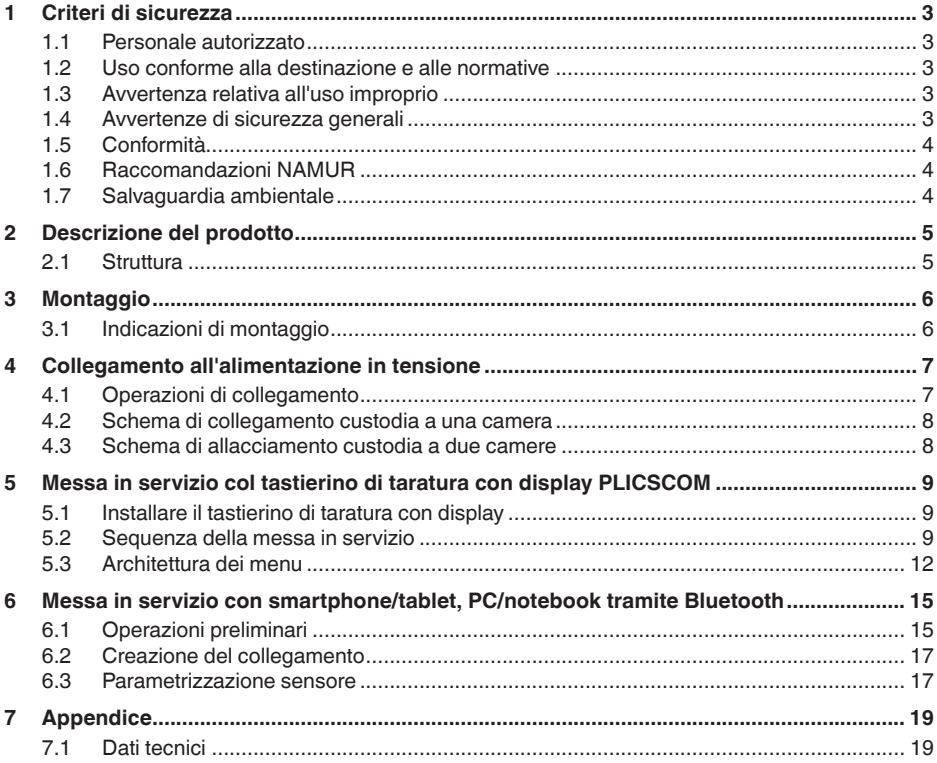

**Informazione:** П

Le presenti Istruzioni d'uso concise consentono la messa in servizio rapida dell'apparecchio.

Per ulteriori informazioni si rimanda alle relative Istruzioni d'uso dettagliate e, per gli apparecchi con qualifica SIL, al Safety Manual. I documenti sono disponibili sulla nostra homepage.

#### **Istruzioni d'uso VEGASON 61 - Profibus PA: ID documento 29784**

Ultima revisione delle Istruzioni d'uso concise: 2023-10-24

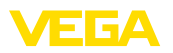

## <span id="page-2-0"></span>**1 Criteri di sicurezza**

### <span id="page-2-1"></span>**1.1 Personale autorizzato**

Tutte le operazioni descritte in questa documentazione devono essere eseguite unicamente da personale qualificato e autorizzato dal gestore dell'impianto.

Per l'uso dell'apparecchio indossare sempre l'equipaggiamento di protezione personale necessario.

### <span id="page-2-2"></span>**1.2 Uso conforme alla destinazione e alle normative**

Il VEGASON 61 è un sensore per la misura continua di livello.

Informazioni dettagliare relative al campo di impiego sono contenute nel capitolo "*Descrizione del prodotto*".

La sicurezza operativa dell'apparecchio è garantita solo da un uso conforme alle normative, secondo le -Istruzioni d'uso- ed eventuali istruzioni aggiuntive.

## <span id="page-2-3"></span>**1.3 Avvertenza relativa all'uso improprio**

In caso di utilizzo improprio o non conforme alla destinazione, il prodotto può essere fonte di pericoli connessi alla specifica applicazione, per es. tracimazione del serbatoio in seguito a montaggio o regolazione errati. Ciò può causare danni alle persone, alle cose e all'ambiente e può inoltre compromettere le caratteristiche di protezione dell'apparecchio.

## <span id="page-2-4"></span>**1.4 Avvertenze di sicurezza generali**

L'apparecchio è allo stato dell'arte ed è conforme alle prescrizioni e alle direttive in vigore. Può essere utilizzato solo in perfette condizioni tecniche e massima sicurezza operativa. Il gestore è responsabile del funzionamento ineccepibile dell'apparecchio. In caso di impiego con prodotti aggressivi o corrosivi, in cui il malfunzionamento dell'apparecchio può avere conseguenze critiche, il gestore deve predisporre le misure necessarie per assicurarne il corretto funzionamento.

Le normative di sicurezza di queste istruzioni d'uso, gli standard nazionali s'installazione e le vigenti condizioni di sicurezza e di protezione contro gli infortuni.

Per ragioni di sicurezza e garanzia, gli interventi che vanno oltre le operazioni descritte nelle Istruzioni d'uso possono essere effettuati esclusivamente dal personale autorizzato dal costruttore. È espressamente vietata l'esecuzione di modifiche o trasformazioni. Per ragioni di sicurezza è consentito esclusivamente l'impiego degli accessori indicati dal costruttore.

Per evitare pericoli tener conto dei contrassegni e degli avvisi di sicurezza apposti sull'apparecchio.

<span id="page-3-0"></span>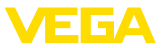

## **1.5 Conformità**

L'apparecchio è conforme ai requisiti di legge delle pertinenti direttive e dei regolamenti tecnici specifici del paese. Con il relativo contrassegno confermiamo la conformità.

Le relative dichiarazioni di conformità sono disponibili sulla nostra homepage.

## <span id="page-3-1"></span>**1.6 Raccomandazioni NAMUR**

La NAMUR è l'Associazione d'interesse per la tecnica di controllo di processo nell'industria chimica e farmaceutica in Germania. Le raccomandazioni NAMUR valgono come standard per la strumentazione di campo.

L'apparecchio soddisfa i requisiti stabiliti dalle seguenti raccomandazioni NAMUR:

- NE 21 compatibilità elettromagnetica di strumenti
- NE 43 livello segnale per l'informazione di guasto di convertitori di misura
- NE 53 compatibilità di apparecchi di campo e componenti d'indicazione e di calibrazione

Per ulteriori informazioni consultare il sito [www.namur.de](http://www.namur.de).

## <span id="page-3-2"></span>**1.7 Salvaguardia ambientale**

La protezione delle risorse naturali è un compito di assoluta attualità. Abbiamo perciò introdotto un sistema di gestione ambientale, allo scopo di migliorare costantemente la difesa dell'ambiente aziendale. Questo sistema è certificato secondo DIN EN ISO 14001.

Aiutateci a rispettare queste esigenze e attenetevi alle indicazioni di queste -Istruzioni d'uso- per la salvaguardia ambientale:

- Capitolo "*Imballaggio, trasporto e stoccaggio*"
- Capitolo "*Smaltimento*"

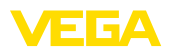

**zione**

**Targhetta d'identifica-**

## <span id="page-4-0"></span>**2 Descrizione del prodotto**

### <span id="page-4-1"></span>**2.1 Struttura**

La targhetta d'identificazione contiene i principali dati relativi all'identificazione e all'impiego dell'apparecchio:

- Tipo di apparecchio
- Informazioni sulle omologazioni
- Informazioni sulla configurazione
- Dati tecnici
- Numero di serie dell'apparecchio
- Codice QR per l'identificazione dell'apparecchio
- Codice numerico per accesso Bluetooth (opzionale)
- Informazioni sul produttore

#### **Documenti e software**

Per trovare i dati dell'ordine, i documento o il software del vostro apparecchio, esistono diverse possibilità:

- Sul sito "[www.vega.com"](http://www.vega.com) inserire nel campo di ricerca il numero di serie dell'apparecchio.
- Scansionare il codice QR sulla targhetta d'identificazione.
- Aprire la VEGA Tools app e inserire il numero il numero di serie nel campo "*Documentazione*".

**Piano di riferimento per il campo di misura**

<span id="page-5-1"></span><span id="page-5-0"></span>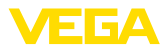

## **3 Montaggio**

## **3.1 Indicazioni di montaggio**

Il piano di riferimento per il campo di misura è la parte inferiore del convertitore acustico.

Al di sotto del piano di riferimento occorre rispettare una distanza minima - la cosiddetta zona morta - lungo la quale non è possibile eseguire la misura. L'esatta lunghezza della zona morta è indicata nei "*Dati tecnici*".

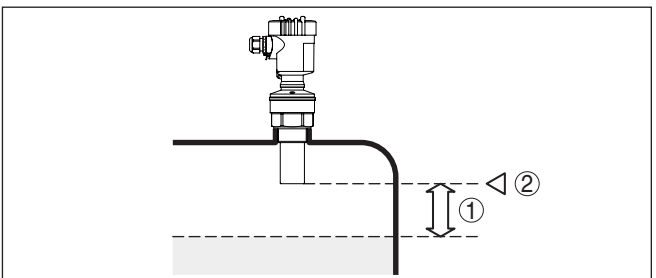

*Figura 1: Distanza minima dalla max. altezza di livello*

- *1 Distanza di blocco*
- *2 Piano di riferimento*

#### **Montaggio**

Montate il sensore in una posizione distante almeno 200 mm (7.874 in) dalla parete del serbatoio.

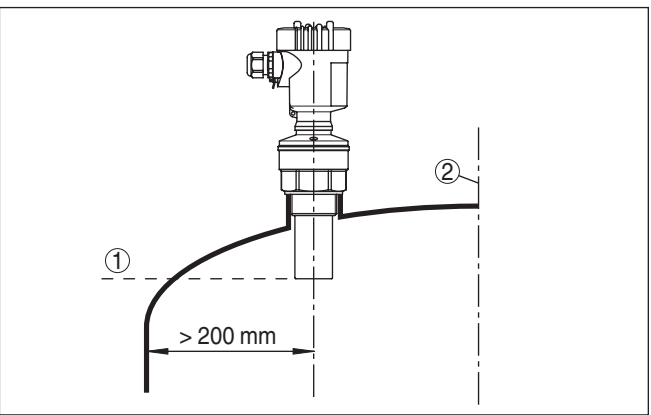

*Figura 2: Montaggio su un cielo curvo del serbatoio*

- *1 Piano di riferimento*
- *2 Centro del serbatoio e/o asse di simmetria*

<span id="page-6-1"></span><span id="page-6-0"></span>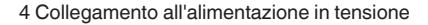

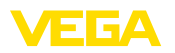

## **4 Collegamento all'alimentazione in tensione**

## **4.1 Operazioni di collegamento**

Procedere come descritto di seguito.

- 1. Svitare il coperchio della custodia
- 2. Rimuovere l'eventuale tastierino di taratura con display, ruotando verso sinistra
- 3. Allentare il dado per raccordi del pressacavo ed estrarre il tappo
- 4. Togliere la guaina del cavo di collegamento per ca. 10 cm (4 in), denudare le estremità dei conduttori per ca. 1 cm (0.4 in).
- 5. Inserire il cavo nel sensore attraverso il pressacavo
- 6. Tenere sollevate le alette d'apertura dei morsetti con un cacciavite (vedi figura)
- 7. Inserire le estremità dei conduttori nei morsetti aperti

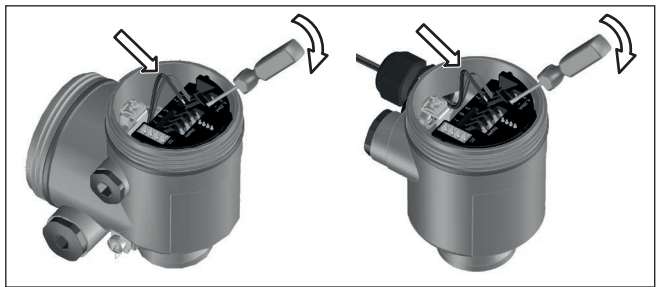

*Figura 3: Operazioni di collegamento 6 e 7*

- 8. Abbassare le alette dei morsetti a molla, fino ad avvertire lo scatto
- 9. Verificare che i conduttori siano ben fissati nei morsetti, tirando leggermente
- 10. Collegare la schermatura al morsetto interno di terra, connettere il morsetto esterno di terra al collegamento equipotenziale.
- 11. Serrare a fondo il dado di raccordo del pressacavo. L'anello di tenuta deve circondare perfettamente il cavo
- 12. Avvitare il coperchio della custodia

A questo punto l'allacciamento elettrico è completato.

<span id="page-7-0"></span>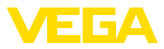

## **4.2 Schema di collegamento custodia a una camera**

### **Schema di allacciamento**

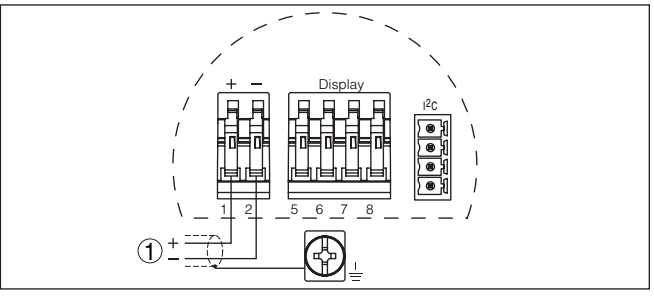

*Figura 4: Schema di allacciamento - custodia a una camera*

*1 Alimentazione in tensione, uscita del segnale*

### <span id="page-7-1"></span>**4.3 Schema di allacciamento custodia a due camere**

**Schema di allacciamento**

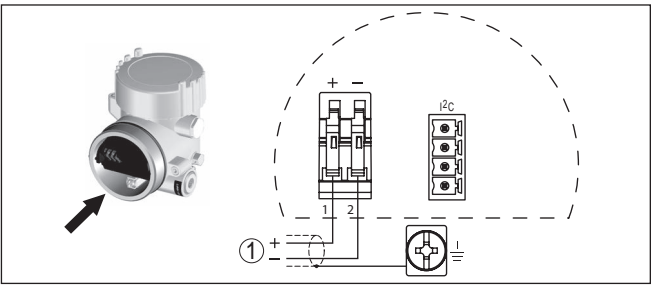

*Figura 5: Schema di allacciamento - custodia a due camere*

*1 Alimentazione in tensione, uscita del segnale*

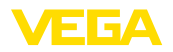

#### **Installare/rimuovere il tastierino di taratura con display**

## <span id="page-8-0"></span>**5 Messa in servizio col tastierino di taratura con display PLICSCOM**

## <span id="page-8-1"></span>**5.1 Installare il tastierino di taratura con display**

È possibile installare in ogni momento il tastierino di taratura con display nel sensore e rimuoverlo nuovamente, senza interrompere l'alimentazione in tensione.

Procedere come descritto di seguito.

- 1. Svitare il coperchio della custodia
- 2. Collocare il tastierino di taratura con display nella posizione desiderata sull'elettronica (si può scegliere tra quattro posizioni a passi di 90°) e ruotarlo verso destra finché scatta in posizione.
- 3. Avvitare saldamente il coperchio della custodia con finestrella

Per rimuoverlo procedete nella sequenza inversa.

Il tastierino di taratura con display è alimentato dal sensore, non occorre un ulteriore collegamento.

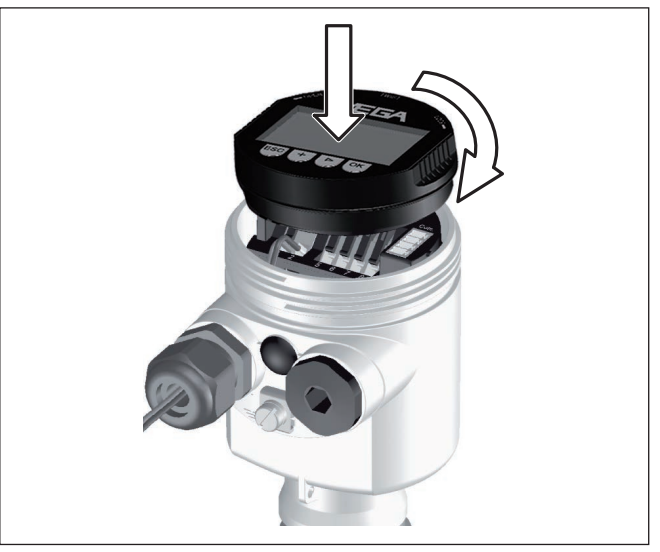

*Figura 6: Inserimento del tastierino di taratura con display nella custodia a una camera*

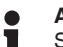

#### **Avviso:**

Se si desidera corredare l'apparecchio di un tastierino di taratura con display e disporre così dell'indicazione del valore di misura, è necessario usare un coperchio più alto con finestrella.

## <span id="page-8-2"></span>**5.2 Sequenza della messa in servizio**

**Impostazione dei parametri**

51857-IT-231026

51857-IT-231026

1. Portarsi con il tastierino di taratura con display al menu "*Impostazione di base*".

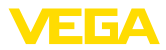

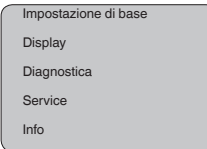

2. Eseguire la taratura nelle voci di menu "*Taratura di min.*" e "*Taratura di max.*".

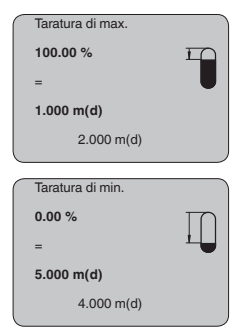

3. Selezionare nella voce di menu "*Prodotto*" il prodotto della propria applicazione, per es. "*Soluzione acquosa*".

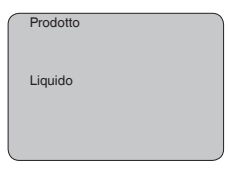

4. Selezionare nella voce di menu "*Applicazione*" il serbatoio, l'applicazione e la forma del serbatoio, per es. "*Serbatoio di stoccaggio*".

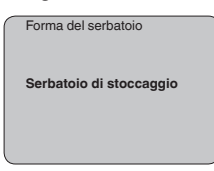

### **Parametrizzazione**

Il sensore misura la distanza dal sensore alla superficie del prodotto. Per poter visualizzare il livello effettivo del prodotto deve avvenire una correlazione della distanza misurata all'altezza percentuale.

In base a queste impostazioni sarà calcolata l'effettiva altezza di livello. Contemporaneamente il campo di lavoro del sensore sarà limitato al campo realmente necessario.

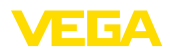

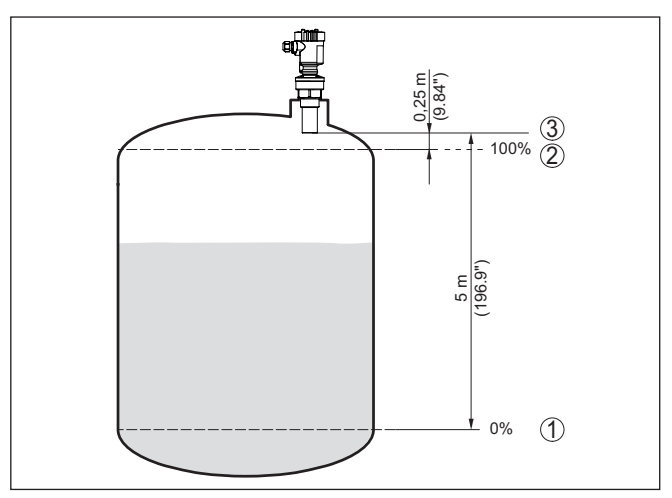

*Figura 7: Esempio di parametrizzazione Taratura di min./max.*

- *1 Livello min.= max. distanza di misura (a seconda dl sensore)*
- *2 Livello max. = min. distanza di misura (valore finale della distanza di blocco, a seconda del sensore)*
- *3 Piano di riferimento*

Il livello attuale non ha nessuna importanza durante questa taratura, poiché la taratura di min./max. viene sempre eseguita senza variazione di livello. Potete perció eseguire queste impostazioni prima d'installare l'apparecchio.

Lunghi tronchetti o strutture interne al serbatoio, come per es. tiranti o agitatori, adesioni o cordoni di saldatura nelle pareti del serbatoio, provocano riflessioni di disturbo, che possono compromettere la precisione di misura. La soppressione dei segnali di disturbo rileva, identifica e memorizza questi segnali di disturbo, che saranno ignorati durante la misurazione del livello. L'operazione dovrebbe essere eseguita con livello basso, per riuscire a rilevare tutte le riflessioni di disturbo. **Service - Soppressione dei segnali di disturbo**

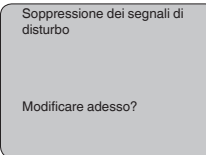

Procedere come descritto di seguito.

- 1. Passate dall'indicazione del valore di misura al menú principale, premendo *[OK]*.
- 2. Selezionate la voce menú *Service* con *[->]* e confermate con *[OK]*. Apparirá la voce menú "*Soppressione dei segnali di disturbo*"

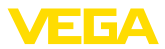

3. Confermate "*Soppressione dei segnali di disturbo - modificare adesso*" con *[OK]* e selezionate il menù situato sotto "*Nuova creazione*". Impostate l'effettiva distanza dal sensore alla superficie del prodotto. Tutti i segnali di disturbo presenti in questo campo saranno rilevati dal sensore e memorizzati dopo la conferma con *[OK]*.

### **Avviso:**

Controllate la distanza dalla superficie del prodotto, poiché una errata impostazione (valore troppo elevato) del livello attuale viene memorizzata come segnale di disturbo. In questo caso il sensore non sarà più in grado di misurare il livello in questo campo.

### <span id="page-11-0"></span>**5.3 Architettura dei menu**

#### **Informazione:**

Le finestre del menu in grigio chiaro non sono sempre disponibili. Dipendono dal tipo d'equipaggiamento e dall'applicazione.

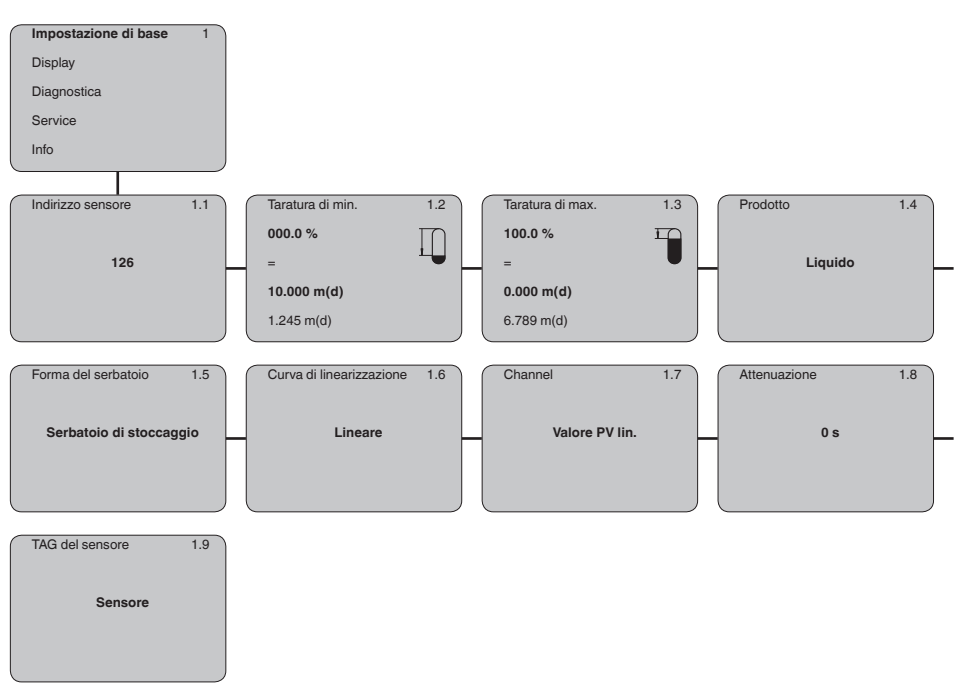

#### **Impostazione di base**

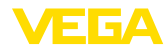

### **Display**

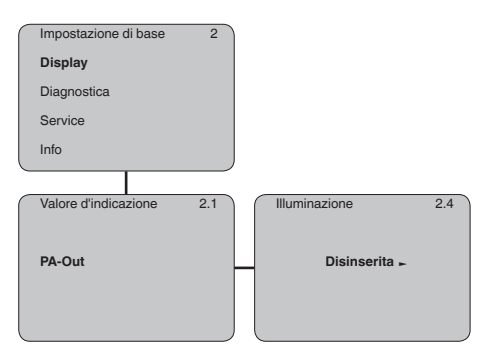

### **Diagnostica**

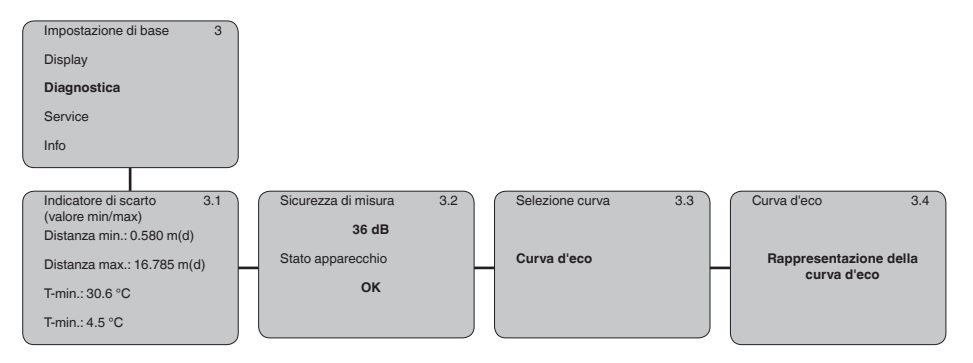

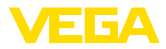

#### **Service**

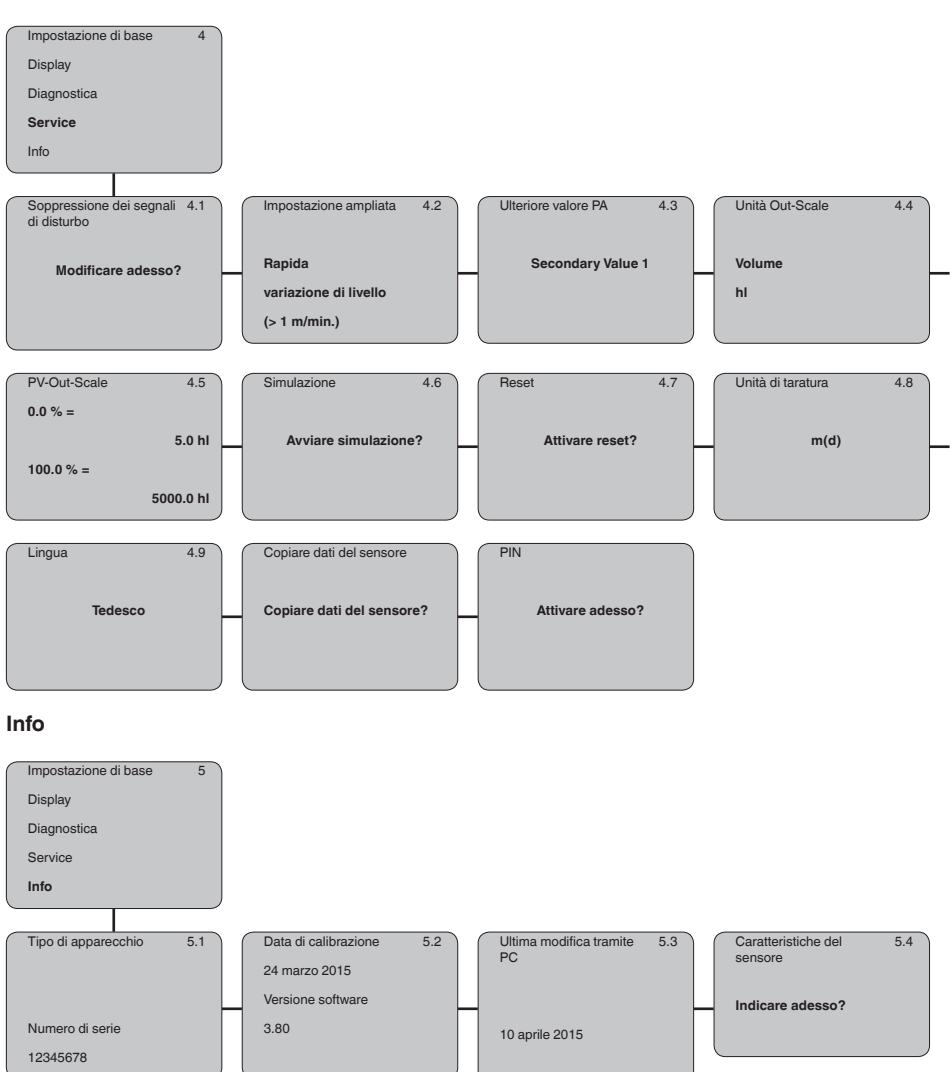

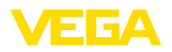

## <span id="page-14-0"></span>**6 Messa in servizio con smartphone/tablet, PC/notebook tramite Bluetooth**

### <span id="page-14-1"></span>**6.1 Operazioni preliminari**

**Bluetooth**

**Attivazione della funzione** Assicurarsi che la funzione Bluetooth del tastierino di taratura con display sia attivata. L'interruttore sulla parte inferiore deve trovarsi su "*On*".

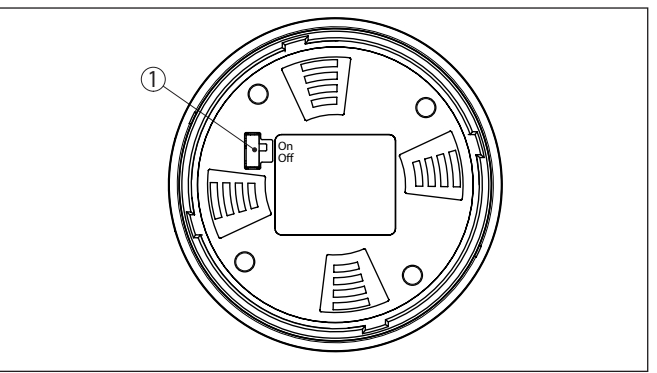

*Figura 8: Attivazione della funzione Bluetooth*

*1 Interruttore On = Bluetooth attivo Off = Bluetooth non attivo*

#### **Modifica del PIN del sensore**

Il concetto di sicurezza della calibrazione Bluetooth richiede tassativamente la modifica del PIN del sensore impostato in laboratorio. In tal modo si impedisce un accesso non autorizzato al sensore.

L'impostazione di laboratorio del PIN del sensore è "**0000**". Modificare innanzitutto il PIN del sensore nel menu di calibrazione del sensore, inserendo per es. "**1111**".

1. Nel menu di calibrazione selezionare "*Service*", "*PIN*":

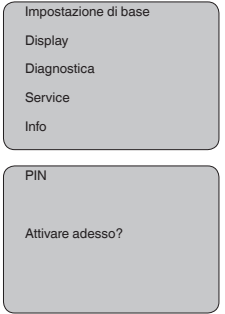

2. Modificare il PIN del sensore e confermare con "**OK**":

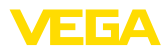

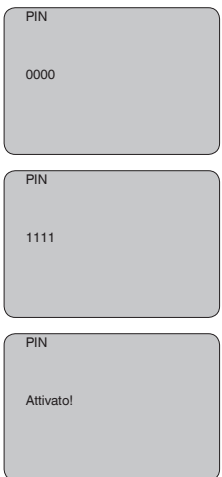

3. Disattivare il PIN del sensore e confermare con "*OK*":

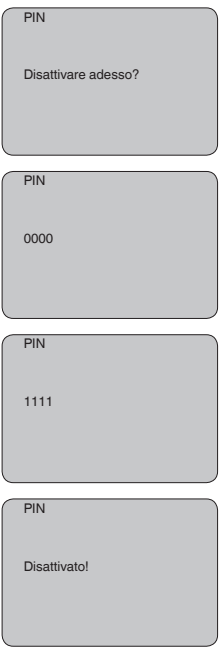

In questo modo la calibrazione del sensore tramite tastierino di taratura con display o PACTware/DTM tramite VEGACONNECT è nuovamente sbloccata. Il PIN modificato è efficace per l'accesso (autenticazione) con Bluetooth.

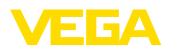

<span id="page-16-0"></span>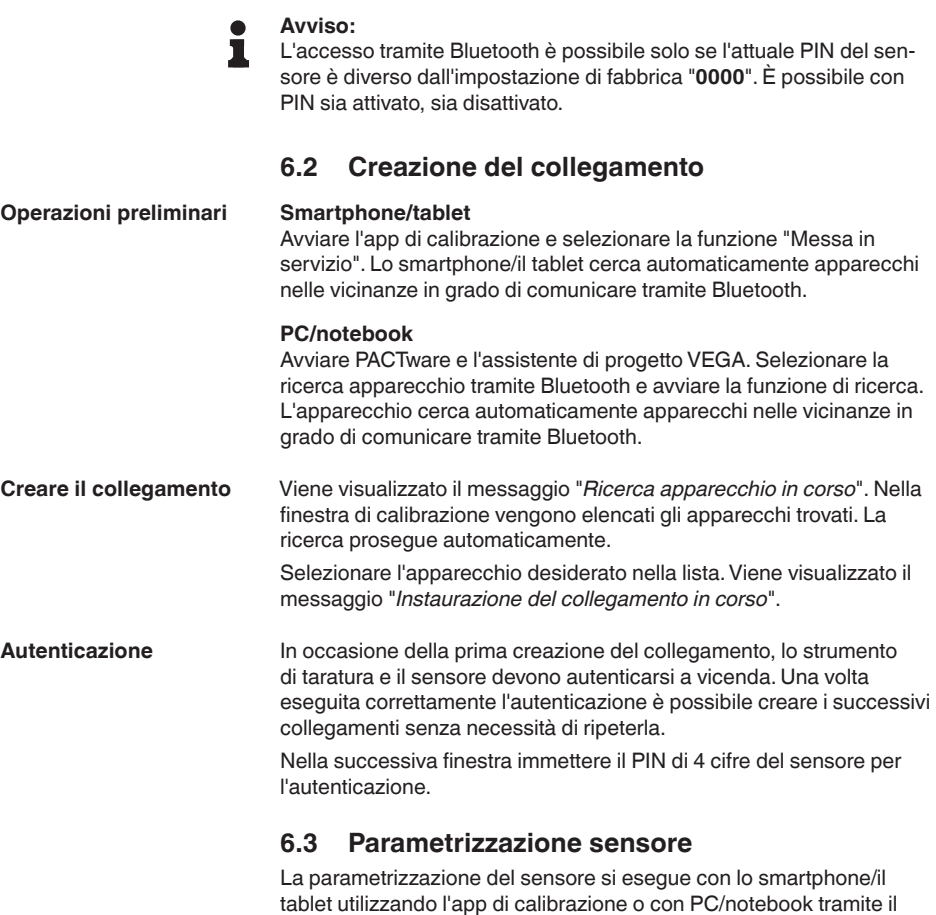

<span id="page-16-1"></span>DTM.

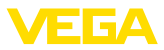

#### **Schermata dell'app**

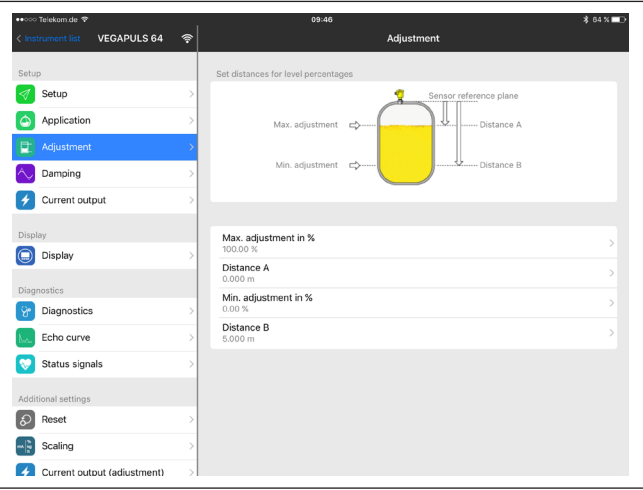

*Figura 9: Esempio di una schermata dell'app - messa in servizio, taratura del sensore*

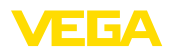

## <span id="page-18-0"></span>**7 Appendice**

### <span id="page-18-1"></span>**7.1 Dati tecnici**

#### **Avvertenza per gli apparecchi omologati**

Per gli apparecchi omologati (per es. con omologazione Ex) valgono i dati tecnici riportati nelle relative normative di sicurezza facenti parte della fornitura. Tali dati, per es. relativi alle condizioni di processo o all'alimentazione in tensione, possono variare rispetto a quelli qui riportati.

Tutti i documenti di omologazione possono essere scaricati dalla nostra homepage.

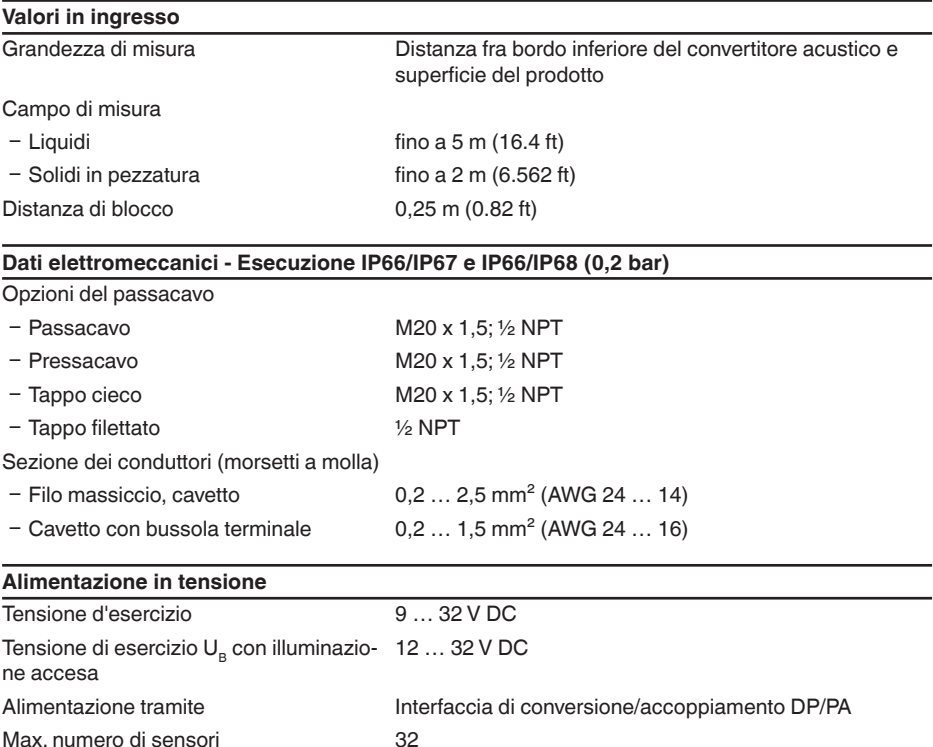

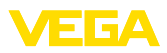

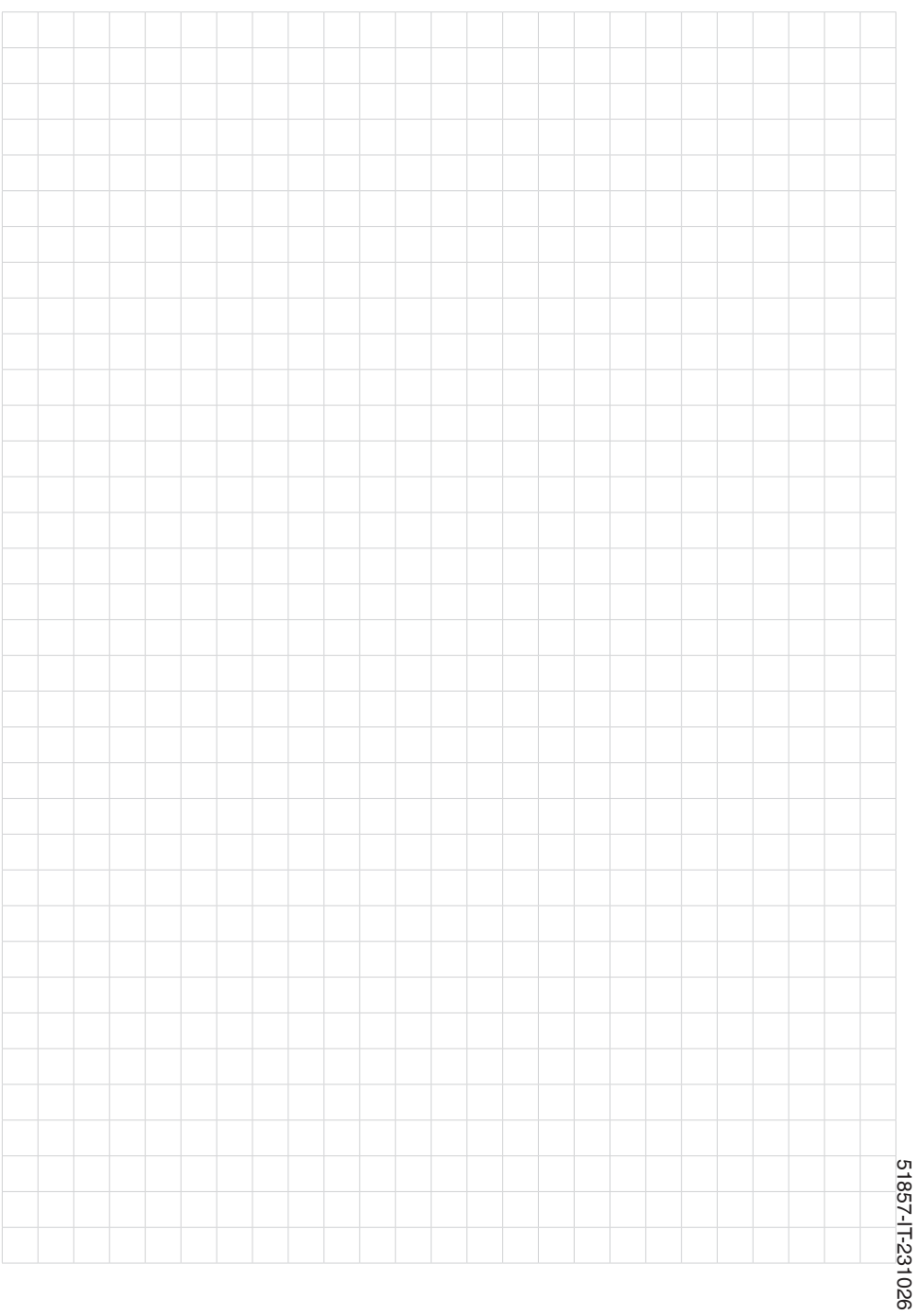

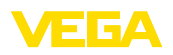

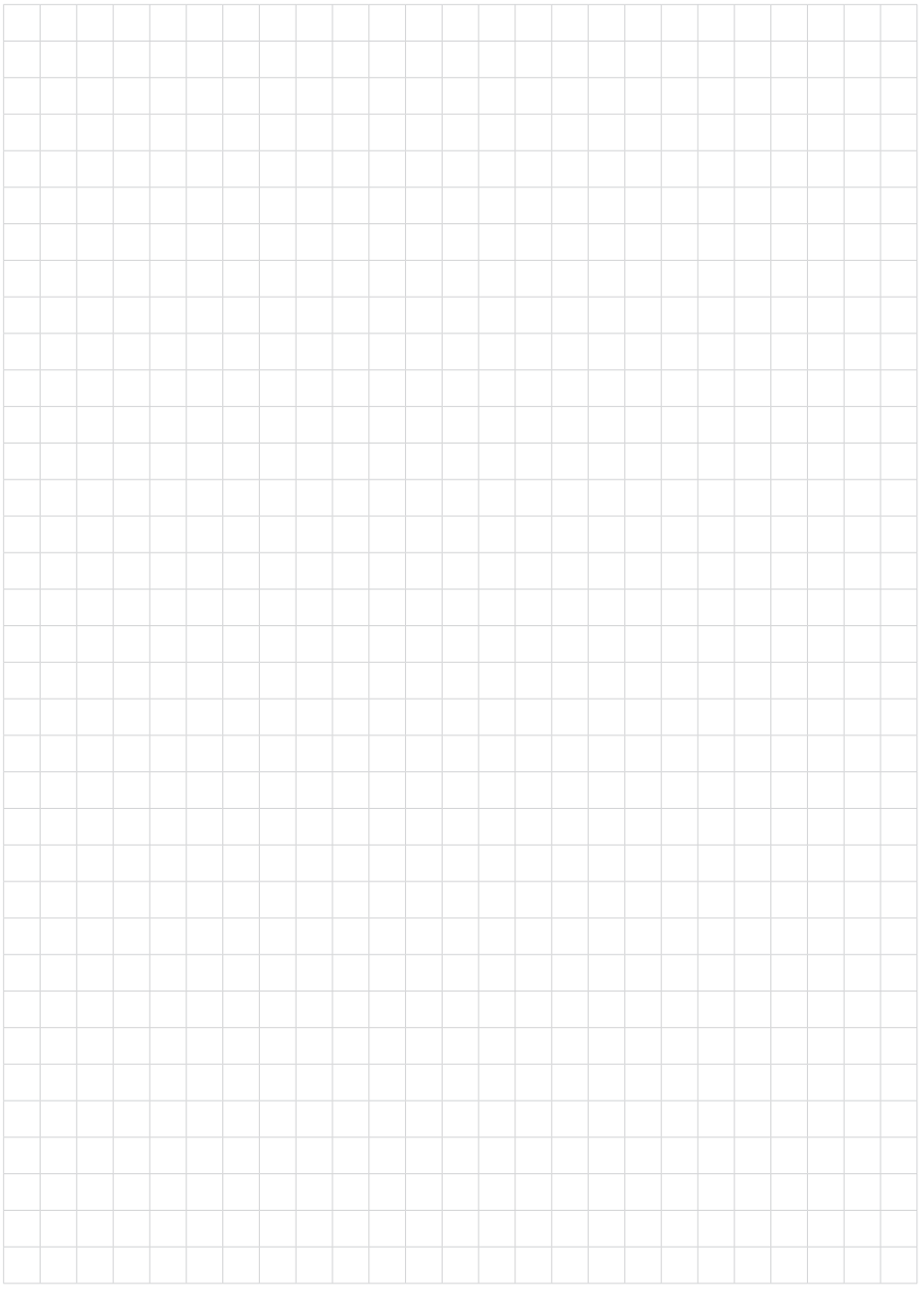

 $\overline{21}$ 

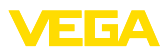

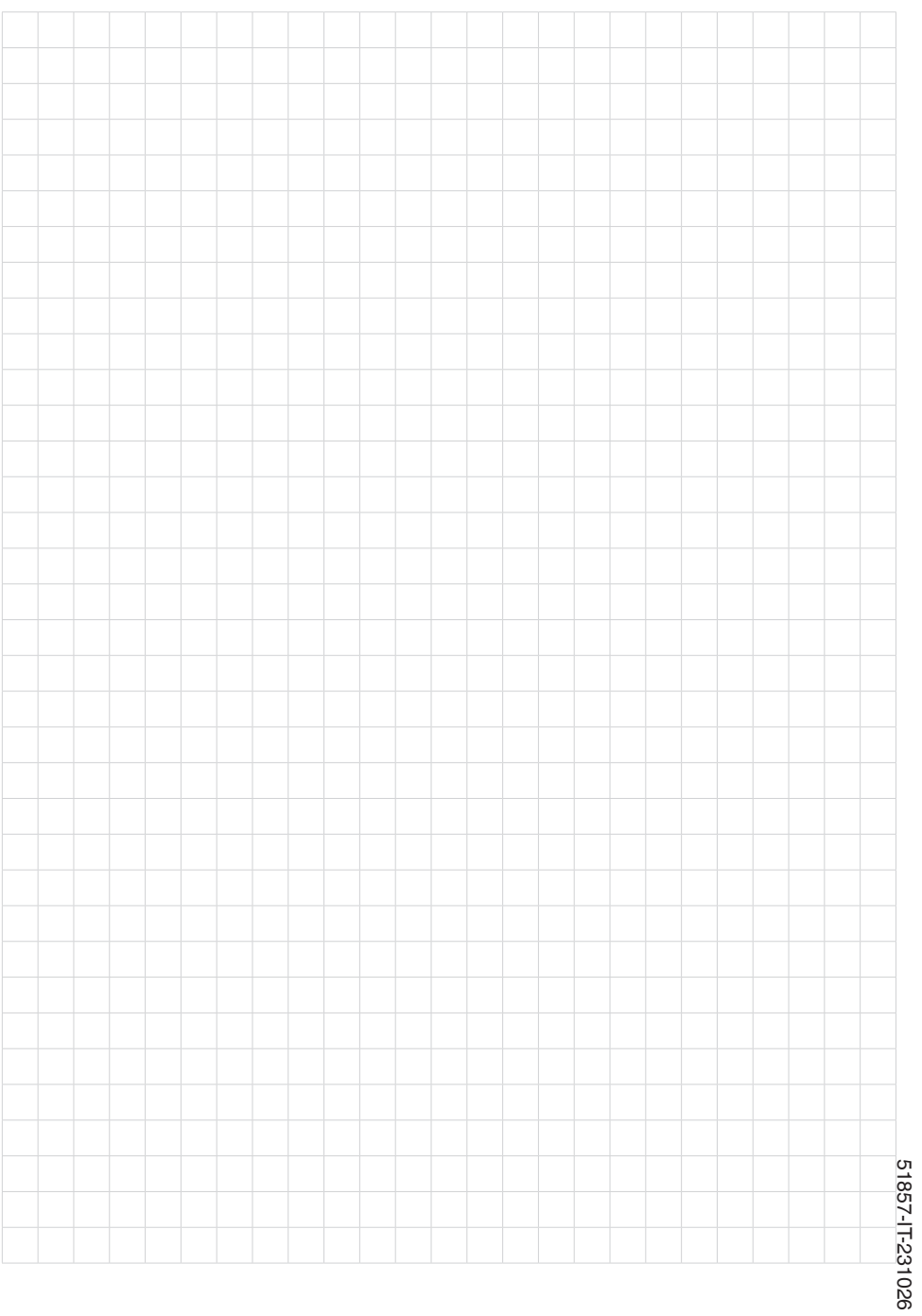

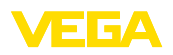

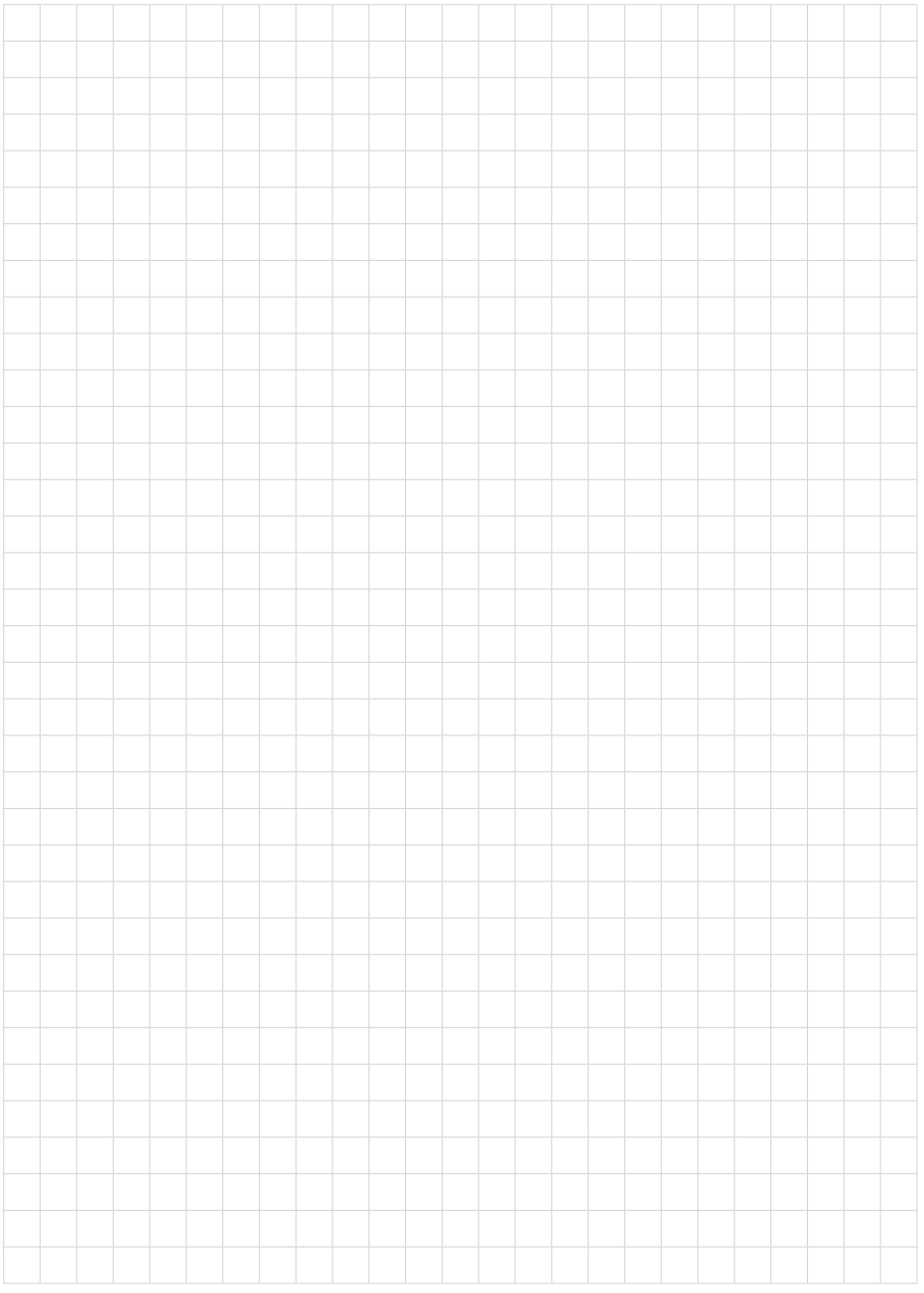

23

Finito di stampare:

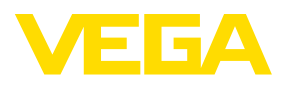

Le informazioni contenute in questo manuale d'uso rispecchiano le conoscenze disponibili al momento della messa in stampa. Riserva di apportare modifiche

© VEGA Grieshaber KG, Schiltach/Germany 2023

 $C \in$ 

VEGA Grieshaber KG Am Hohenstein 113 77761 Schiltach Germania

Telefono +49 7836 50-0 E-mail: info.de@vega.com www.vega.com